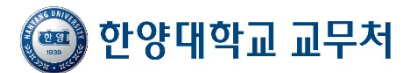

# ▣ Course Evaluation

## Course Evaluation for 2015-1 semester is available on the internet 『2015.05.26 ~ 06.24.』

#### **1. Descriptions**

- ① W hat you have evaluated will be completely **kept secret**, and students who do not make course evaluation will not have an internet access to their grade reports for 2015-1 semester. (All the classes taken need to be evaluated)
- ② Students need to enter his/her personal contact, postal address, and email account at  $\lceil \text{general student information} \rceil$  menu in HY-in before making evaluations.
- $\mathcal X$  How to correct personal information : [Home Page] > [HY-in] > [Student ID, Password Log in] > [my home] > [settings] > [personal information]
	- $\rightarrow$  Type e-mail account, mobile phone no. and postal address.
- ③ Once evaluation is made and saved, and you are allowed to check your grade reports. **But after checking the reports, it is not possible to change the evaluation contents.**

#### **2. Classes Subject to Evaluations**

All classes except hands-on sessions in classes with both theory and hands-on sessions and classes that are taught in Omnibus format for less than 7 weeks (all graduate laboratory and hands-on classes and classes where less than 3 students attended are excluded)

#### **3. Evaluation is to be made from 2015. 05. 26 09:00 to 06. 24 23:59**

### **4. How to Make Evaluation**

① Access Hanyang homepage

```
[Home Page] > [Log onto HY-in] > [Student ID, Password Log in] > [my home] > [year-semester]
```
and search > [course evaluation] click

- ② Evaluation Procedures
	- A. Select the course you have taken, make evaluation and save.
	- B. Students need to fill out Comment Section. Once comments are made "Complete" will appear, otherwise "Complete (Comments not made)" will appear.
	- C. **[Applicable to enrolled Undergraduate students only]** In addition to lecture evaluations, recommend the best lecturer of the classes taken this semester.
		- ※ This is not a requirement, only an option. A student may recommend up to two lecturers.
	- D. Once completed, Log out.

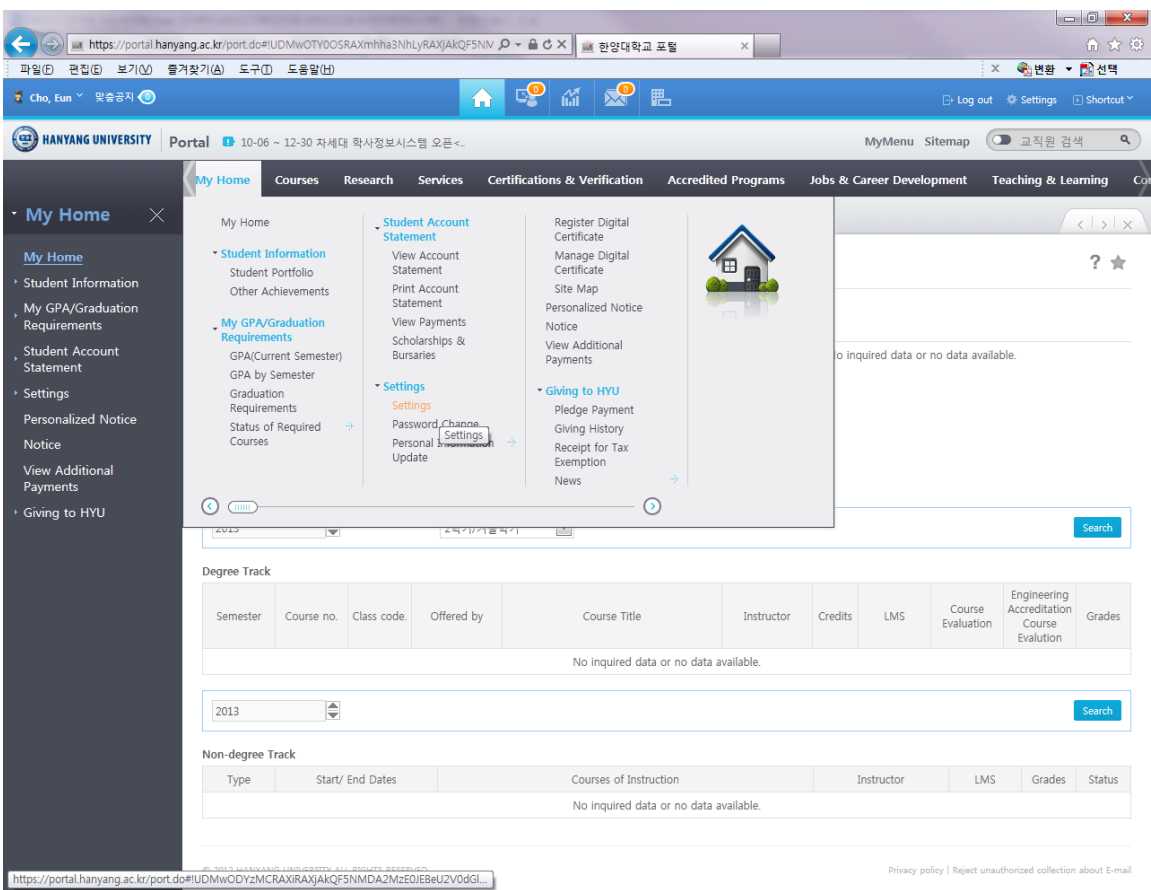

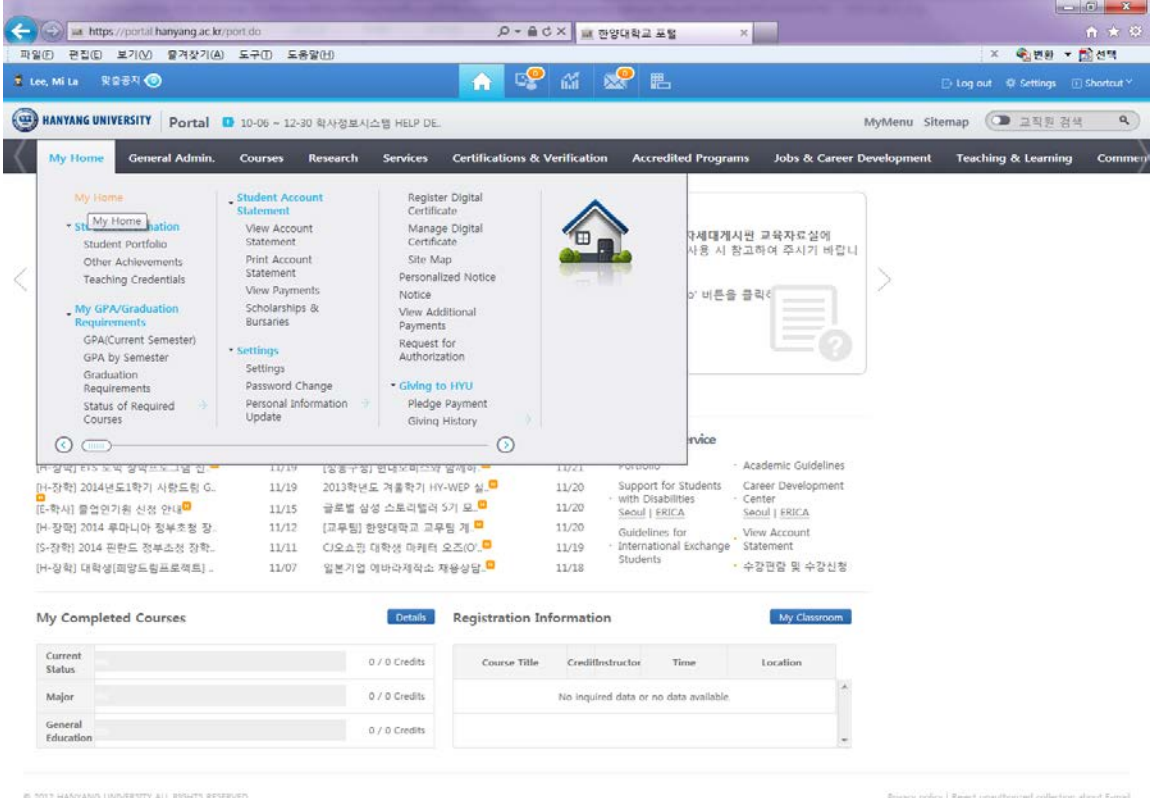

C 2012 HANYANO UNIVERSITY ALL RISHTS RESERVED.<br>[https://portal.hanyang.ac.kr/port.do#IUDMwOTY0OSRAXmhha3NhLyRAXjAkQF5NMDA3MJYxJE...]